# **TEXAS WOMAN'S UNIVERSITY MY1CV Program**

#### **Welcome**

#### • Introductions

- Jodi Woodside, Coordinator MY1CV
- Heather Davis, Manager of IT Training
- Log On
- Qs & As and FAQs
- Faculty Profile Introduction
- Open Sessions and Independent Sessions
- We're here to help

#### **How to Log On**

- Use Chrome or Firefox
- Navigate to **Sedonaweb.com**
- Keep the Account Type as **Member**
- In **Member ID or Email Address**, type in the @twu.edu address
- Password: May be **9-digit TWU ID** and the college code (TWA, TWB, TWN, TWP, or TWH) (e.g. 901234567TWA)

**Don't know your password?** Click "I forgot my ID/password" to receive your password in an email.

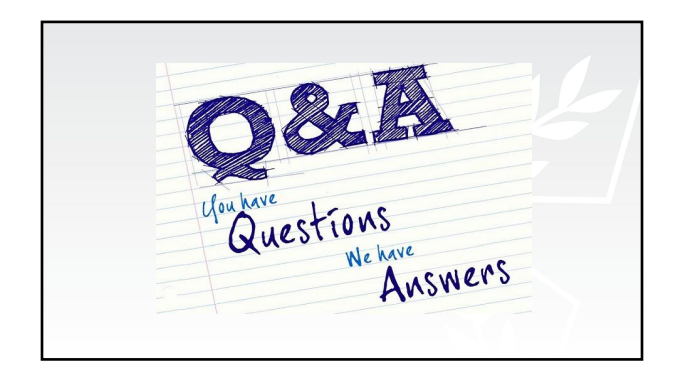

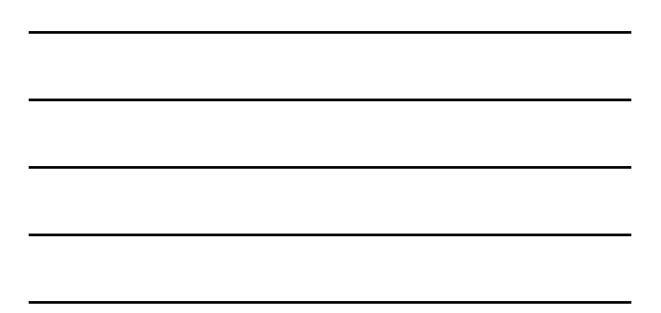

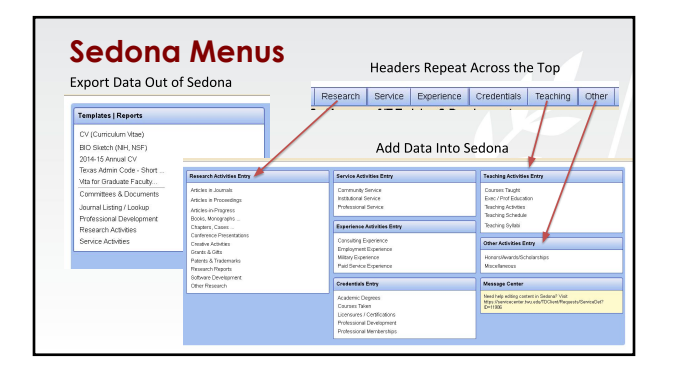

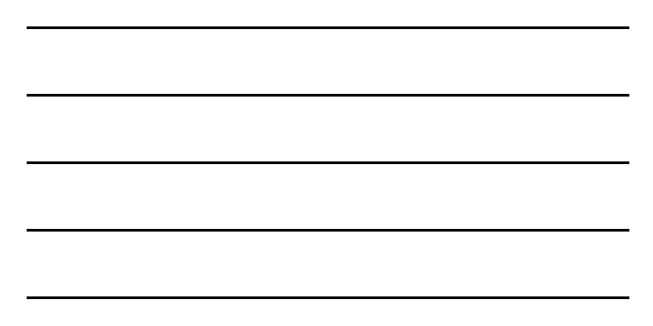

# **Tips and Tricks – Navigation**

When updating CV, don't edit in the CV; rather, **use the menu (tabs)** at the top to make changes

(This prevents having to scroll through your CV.)

Research Service Byperience Credentials Teaching Other

## **Good to Know**

- How do I **add multiple years of service**? – Hold down the **shift** key to select **consecutive** years – Hold down **ctrl** key for **non-consecutive** years
	-
- Scholarship **Presentations** – Paper defaults: please confirm you have selected the
	- correct presentation format
- All activities must have a **calendar year and an academic year**

#### **Tips and Tricks - Formatting**

#### Why does my **CV render with strange characters**?

– If you copy and paste, the formatting of the selected text accompanies the text. To remove, paste into notepad first (to remove formatting) then paste into Sedona OR use the paste from Word or paste as text icons in Sedona

## **Sedona FAQ**

- Why are my **initials** incorrect when I add an article or a conference?
- Where are the **page numbers** on my Sedona CV?
- Why don't I see my **special topics titles**?
- Why are some **years hyphenated** with space and some without?
- Why is **an author's last name** appearing as an initial?
- Why won't the **URL show** on my online CV for published articles?

#### **Tips and Tricks – Research Grants and Gifts**

Why can't I add the **amount of the grant**?

- Have to select PI or co-PI to populate the amount field – even if the grant was not funded
- If co-PI, remember to add other co-PI(s)

## **Good to Know – Teaching**

- **• Dissertation** and **Thesis** committee work is a **teaching activity**, not an institutional service
- How to **add course titles** if they aren't on list?
	- Request from MY1CV team
	- Independent study, thesis, and dissertation don't import
	- If taught elsewhere, add to text box

## **Good to Know – Students**

- **• Teaching Activities** that contain student in the title must contain a Student Name. **Do not** add Student names elsewhere.
- If you **collaborated** with a Student on a publication, please check student publication collaboration.

#### **More Tips and Tricks**

- How do I use the **showcase** feature? – Use to order activities within a year – Create a short version of your CV
- Who reviews the **Journal Petitions**? – MY1CV Administrator

## **Knowledge Base Articles**

- Log on to Sedona
- <https://servicecenter.twu.edu/TDClient/KB/ArticleDet?ID=16672>
- Member Console and Profile
- <https://servicecenter.twu.edu/TDClient/KB/ArticleDet?ID=18118> • Getting Started Overview
- <https://servicecenter.twu.edu/TDClient/KB/ArticleDet?ID=11349> • Add a Conference Presentation
- <https://servicecenter.twu.edu/TDClient/KB/ArticleDet?ID=16496> • Start your CV Content (new users)
- <https://servicecenter.twu.edu/TDClient/KB/ArticleDet?ID=16487>

## **Knowledge Based Articles (cont.)**

- Add Institutional Service Activity
- <https://servicecenter.twu.edu/TDClient/KB/ArticleDet?ID=17254> • Add a Journal Article
- <https://servicecenter.twu.edu/TDClient/KB/ArticleDet?ID=16495> • Viewing My CV
- <https://servicecenter.twu.edu/TDClient/KB/ArticleDet?ID=18119>
- Download to Microsoft Word and Formatting
	- <https://servicecenter.twu.edu/TDClient/KB/ArticleDet?ID=18127>

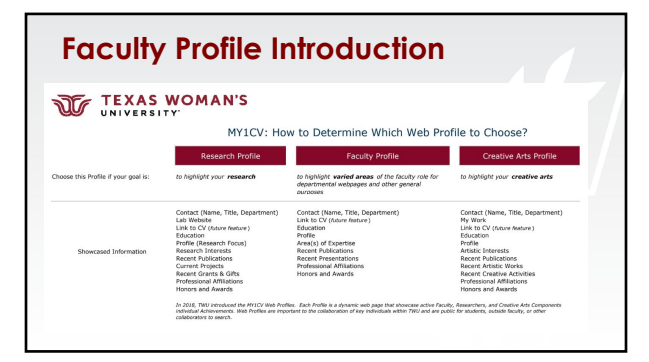

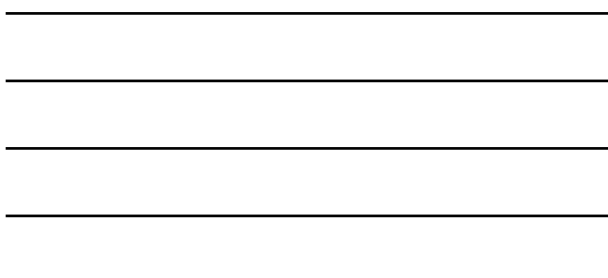

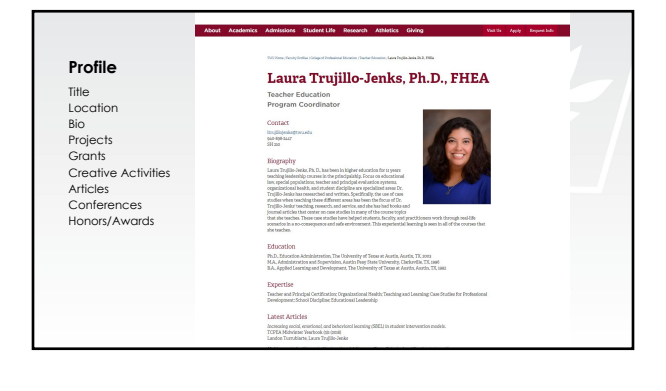

## **CONTACT US– We're here to help**

#### **MY1CV@TWU.EDU**

- Jodi Woodside – jwoodside@twu.edu
- Heather Davis
	- hdavis1@twu.edu